Tartu Ülikool Loodus- ja täppisteaduste valdkond Tehnoloogiainstituut

Maksim Jemberdin **Infrapuna kaugjuhtimispuldiga juhitav nutikodu**

> Bakalaureusetöö (12 EAP) Arvutitehnika eriala

> > Juhendaja: vanemteadur Heiki Kasemägi

## <span id="page-1-0"></span>**Resümee/Abstract**

#### **Infrapuna kaugjuhtimispuldiga juhitav nutikodu**

Käesoleva bakalaureusetöö eesmärgiks on luua toimiva nutikodu prototüüp, mida saab juhtida nii infrapuna kaugjuhtimispuldiga, kui ka veebiliidese kaudu. Töös antakse tuntud infrapuna andmesidestandardite ning kasutatud riistvara ülevaade.

Bakalaureusetöö raames valmistati nutikodu prototüüp, mis koosneb serverist, veebiliidesest, infrapuna kaugjuhtimistpuldist, infrapuna vastuvõtjast, kahest releemoodulist, temperatuuriandurist ja vedelkristallkuvarist. Vajadusel olemasolevale nutikodu lahendusele saab seadmeid juurde lisada.

**CERCS:** T120 Süsteemitehnoloogia, arvutitehnoloogia; T125 Automatiseerimine, robootika, control engineering

**Märksõnad:** nutikodu, arvutid, automatiseerimine, elektroonika

#### **Infrared remote controlled smart home solution**

The purpose of this Bachelor's thesis is to create a functional smart home prototype that can be controlled by both an infrared remote control and a web interface. The thesis provides an overview of well known infrared data communication standards and used hardware.

As a result fully functional smart home prototype was created, consisting of a server, web interface, infrared remote control, infrared receiver, two relay modules, temperature sensor and liquid crystal display. The existing smart home solution can be extended if needed.

**CERCS**: T120 Systems engineering, computer technology; T125 Automation, robotics, control engineering

**Keywords:** smart home, computers, automation, electronics

# **Sisukord**

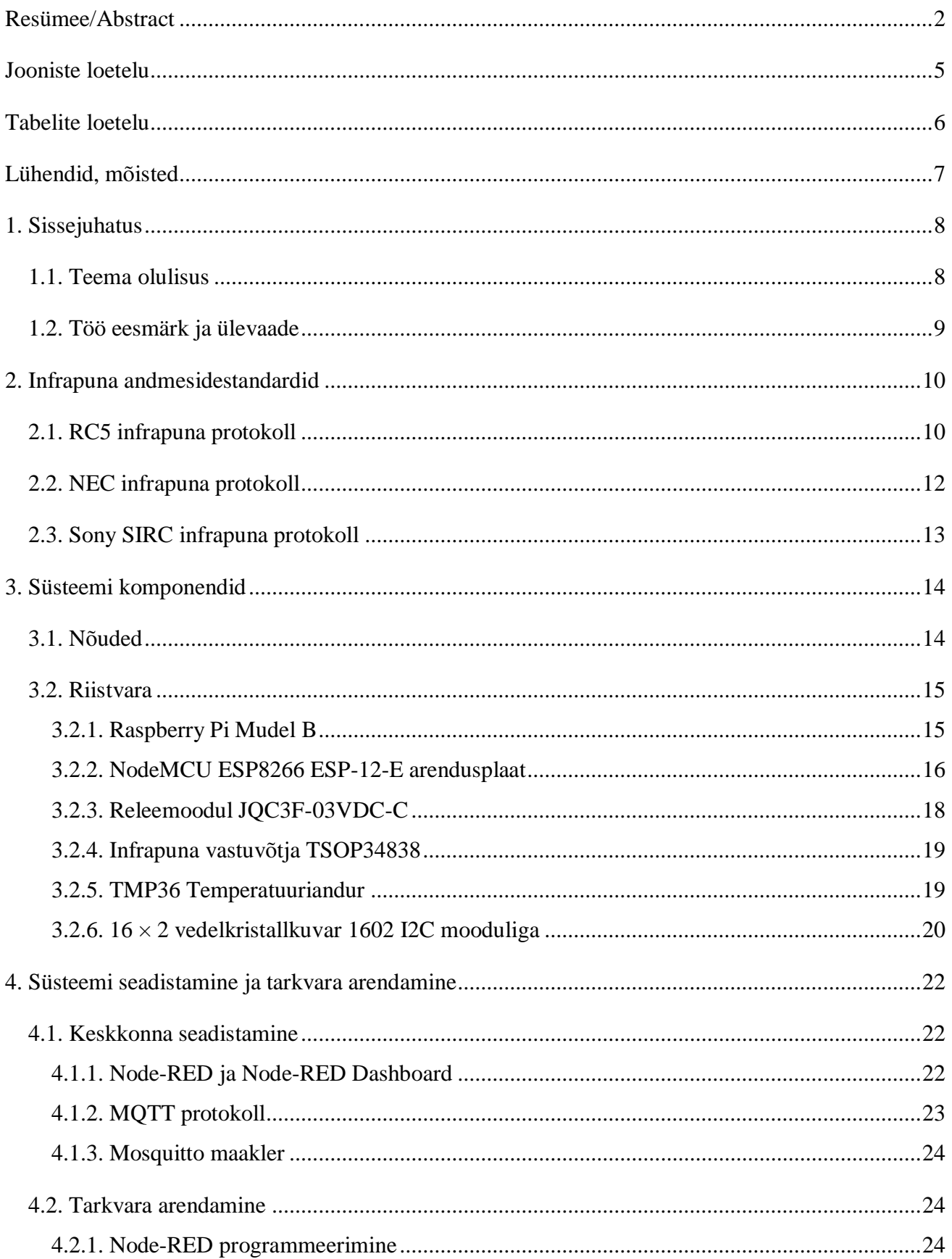

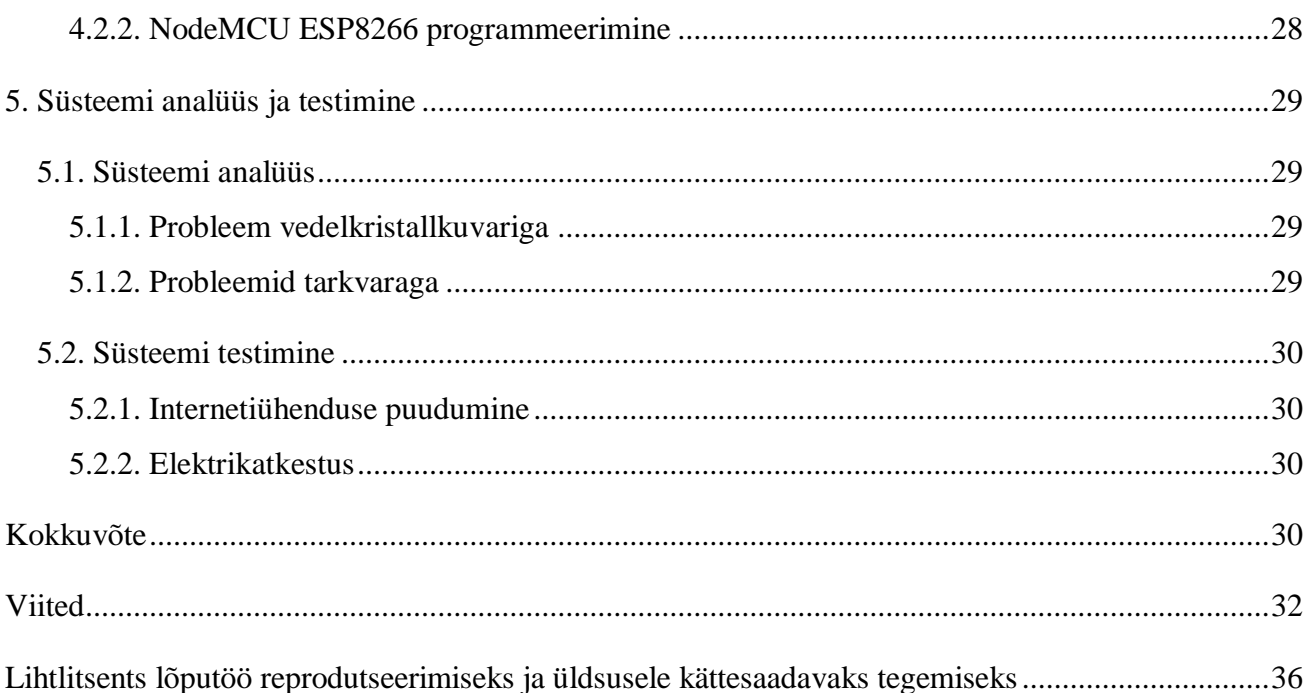

# <span id="page-4-0"></span>Jooniste loetelu

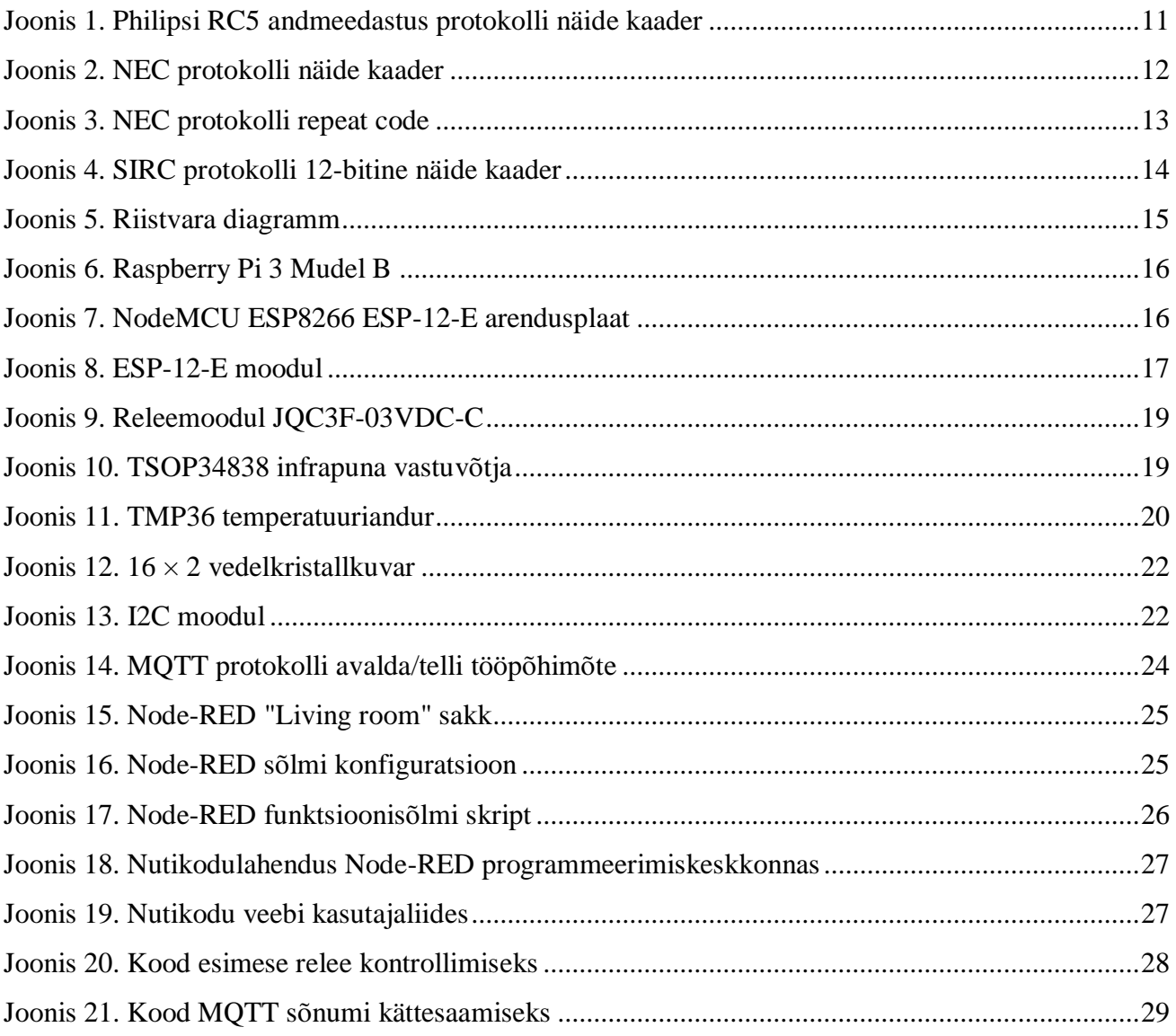

# <span id="page-5-0"></span>**Tabelite loetelu**

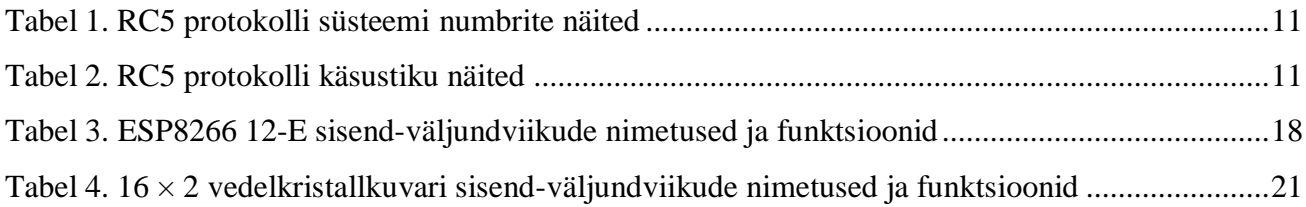

## <span id="page-6-0"></span>**Lühendid, mõisted**

Wi-Fi, WiFi (ingl *Wireless Fidelity*) – traadita andmeside standard Bluetooth – mobiilside spetsifikatsioon SIRC Protocol (ingl *Serial InfraRed Control Protocol*) – infrapuna-andmeside protokoll WLAN (ingl *Wireless Local Area Network*) – traadita side kohtvõrk USB (ingl *Universal Serial Bus*) – universaalne järjestiksiin GPIO (ingl *General-purpose input/output*) – üldotstarbeline sisend-väljund TCP (ingl *Transmission Control Protocol*) – edastusohje protokoll ADC (ingl *Analog Digital Convertor*) – analoog-digitaalmuundur UART (ingl *Universal Asynchronous Receiver/Transmitter*) – universaalne asünkroonne vastuvõtja/transmitter I2C (ingl *Inter Integrated Circuits*) – kahesuunaline kahesooneline järjestiksiin MQTT (ingl *Message Queuing Telemetry Protocol)* – avalda/telli sõnumite protokoll API (ingl *Application Programming Interface*) – rakendusliides, API-liides IDE (Integrated Development Environment) – integreeritud programmeerimiskeskkond

### <span id="page-7-0"></span>**1. Sissejuhatus**

Viimase kümme aasta jooksul on tehnoloogia valdkond hüppeliselt arenenud. Kuigi mobiiltelefonid hakkasid levima üle maailma juba 20–25 aastat tagasi, on just viimastel aastakümnetel hakatud rääkima nutiseadmetest. Meie elu lahutamatu osaks on nüüdseks saanud nutitelefonid, tahvelarvutid, nutikellad ja nutitelerid. Enamik müüdavatest arvutitest on sülearvutid, mida samuti võib nimetada nutiseadmeteks [1].

Eesliide *nuti-* ei hõlma ainult personaalseid elektroonikaseadmeid. Väga suurt osa koduelektroonikast saab nimetada targaks. Näiteks toodetakse selliseid lambipirne, suitsuandureid, termostaate, seinapistikuid, seinalüliteid ja rulookardinaid, mida saab eemalt nutiseadme abil juhtida. Nutiseadmete hulgas on ka suur kodutehnika, nagu külmikud, pesumasinad, köögipliidid, kliimaseadmed, veesoojendussüsteemid ja valvesüsteemid [2].

Kõike eelnevat silma pidades on tekkinud vajadus nutikodusüsteemi arendamiseks. See tähendab, et on vaja luua koduseadmete süsteem, mis on võimeline töötama nii autonoomselt kui ka reageerima kaugelt saadetud käskudele.

#### <span id="page-7-1"></span>**1.1. Teema olulisus**

Nutikodu temaatika on saanud populaarseks viimase 5–6 aasta jooksul. Nutikodude arv, turg ja investeeringud korreleeruvad majandusarengu tasemega. Ameerika Ühendriikide nutikodudega seotud idufirmade arv on teistest riikidest kõvasti ees. 2018. aasta andmetel on idufirmade arv Ameerika Ühendriikides 628 ja lähimad konkurendid on Hiina ja Ühendkuningriik, kus vastavad arvud on 103 ja 88. 2016. aastal tõusis Ameerika Ühendriikides investeeringute kogusumma rekordilise 2 miljardi dollarini [3].

Nutikodu-süsteemi komponendid suhtlevad omavahel pidevalt, mis võimaldab süsteemil käituda tervikuna. See viib elamu mugavuse ja turvalisuse uuele tasemele. Vahelduva kliima tingimustes võimaldab nutikodu energiakulusid märgatavalt vähendada, sest ilmastikuandmed ja ka elanike kodust eemalolemine võimaldavad süsteemil oluliselt optimeerida kütte-, ventilatsiooni- ja kliimaseadmete tööd [4].

#### <span id="page-8-0"></span>**1.2. Töö eesmärk ja ülevaade**

Kuna meie kodudes on tavaline televiisoripult alati käepärast, on see väga hea vahend ka muu kodutehnika juhtimiseks. Infrapuna kaugjuhtimispuldiga saab lisaks harjumuspärase tehnika juhtimisele (televiisorid, meediamängijad) juhtida näiteks ka lae- ja seinavalgustust, LED-valgusriba valgustust ja muid sisse- ja väljalülitamist nõudvaid seadmeid. Infrapuna kaugusjuhtimispuldiga juhtimisfunktsioon võib olla nii iseseisev kui töötada koos muu traadita andmesside standartidega – Wi-Fi või Bluetoothiga. Esimesel juhul on nutikodu lahendus oluliselt odavam ja ei teki turvalisuse probleeme. Tavalise infrapuna kaugjuhtimispuldi eeliseks on ka kiirus. Kasutajale on vaja ainult suunata pult infrapuna vastuvõtja poole ja vajutada nuppu, nutitelefoniga peab rakendust käivituma ja puuteekraanile mitu korda vajutada, enne kui vastav menüü ilmub.

Bakalaureusetöö eesmärk on luua lokaalselt infrapunaliidese kaudu juhtiva nutikodu lahendus, kuhu saab vajadusel lisada hõlpsalt uued seadmed. Sellise nutikodu komponentideks on keskserver, kaugjuhtimispult ja juhitavad seadmed. Eesmärgi saavutamiseks tuleb tutvuda infrapunaliidese side andmesidestandarditega ning riistvara ja tarkvaralahendustega.

## <span id="page-9-0"></span>**2. Infrapuna andmesidestandardid**

Infrapunalainetel on kõrgem sagedus kui raadiolainetel ja seetõttu korrektseks tööks saatja peab olema suunatud vastuvõtja poole ja nende vahel ei tohi olla füüsilisi takistusi. Infrapunakiirgust on väga lihtne genereerida ja elektromagnetilised häired ei kannata infrapuna signaali [5]. Tehnoloogia puuduseks võib nimetada teiste valgusallikate valgust, mis võivad ka sisaldada infrapunakiirgust ja mõjutada suhtlemist [6].

### <span id="page-9-1"></span>**2.1. RC5 infrapuna protokoll**

RC5 infrapuna protokoll on üks populaarsemaid ja loodud Philipsi poolt 1980. aastatel eesmärgiks juhtida tarbeelektroonikat [7].

RC5 protokolli käsustik koosneb 2048 erinevatest käskudest mis on jaotatud 32. rühma, igas rühmas on 64 käsku. Iga rühma kasutatakse kindla seadme juhtimiseks, näiteks teleri või DVD-mängija. See lubab vältida olukorda kus heli tugevuse muutmine ühel seadmel mõjutab ka teist seadet [8].

Iga impulss on pikkusega 889 µs ja sellele järgneb sama pikkusega madal olek. Loogiline üks on määratud madalast olekust kõrgele üleminekuga. Vastupidi kõrgest olekust madalale üleminek määrab loogilise nulli. Kooderi poolt genereeritud andmed moduleeritakse 36 kHz sagedusega [9].

Infrapunasaatja genereerib 14-bitist käsku [9]:

- 2 algusbitti automaatse võimenduse reguleerimise jaoks infrapuna vastuvõtjas, mõlemad kõrged
- 1 kontrollibitt väärtus muutub iga kord kui saatja sama või teist nuppu on uuesti vajutatud, juhul kui nuppu hoitakse alla iga 114 ms tagant saadetakse kaader uuesti ja kontrollbiti väärtus ei muutu
- 5 bitti rühma aadressi jaoks
- 6 käsubitti

Aadressi ja käsubittide puhul enne saadetakse suurima kaaluga bitt. Joonisel 1 on demonstreeritud kaader aadressiga 05h (0b00101) ja käsk 35h (0b110101) [9].

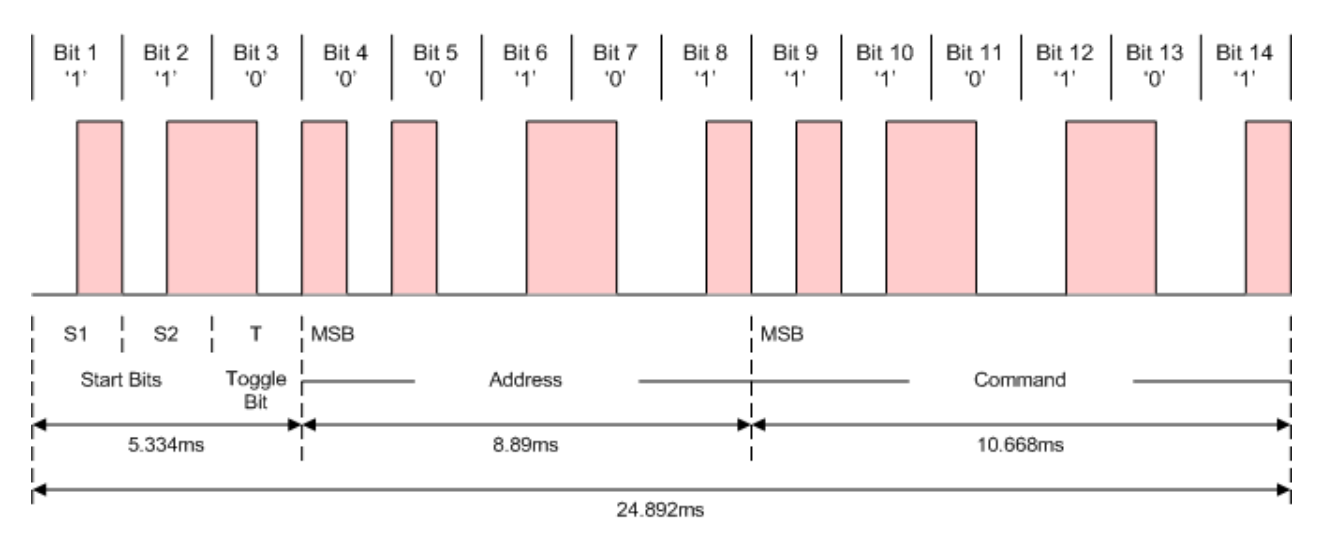

Joonis 1. Philipsi RC5 andmeedastus protokolli näide kaader

<span id="page-10-0"></span>Mõned süsteemi numbrid on toodud tabelis 1 [10]. Osa numbreid on reserveeritud tuleviku standardite jaoks.

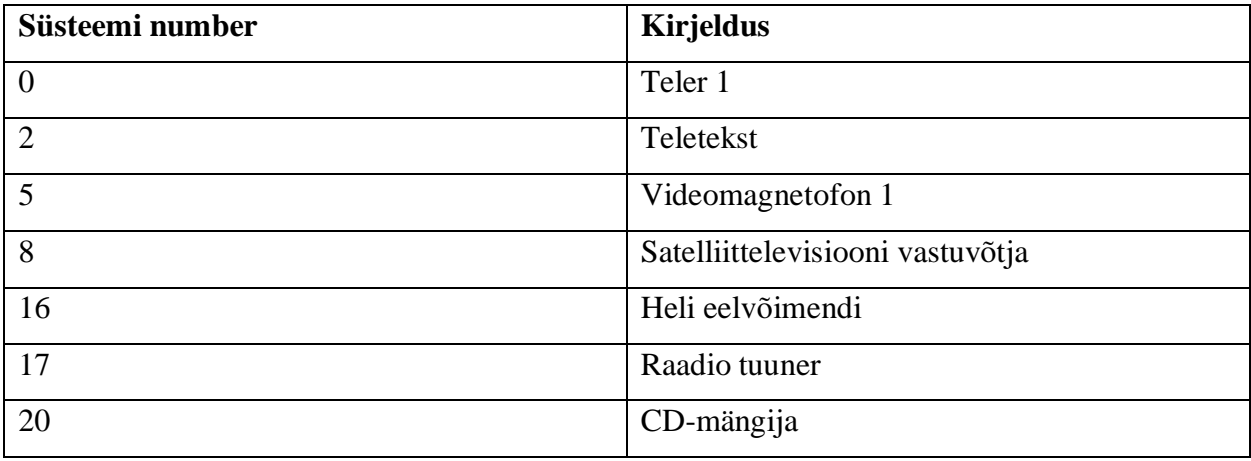

Tabel 1. RC5 protokolli süsteemi numbrite näited

<span id="page-10-1"></span>Käsustiku mõned näited mis kehtivad kõikide süsteemide jaoks on toodud tabelis 2 [10].

<span id="page-10-2"></span>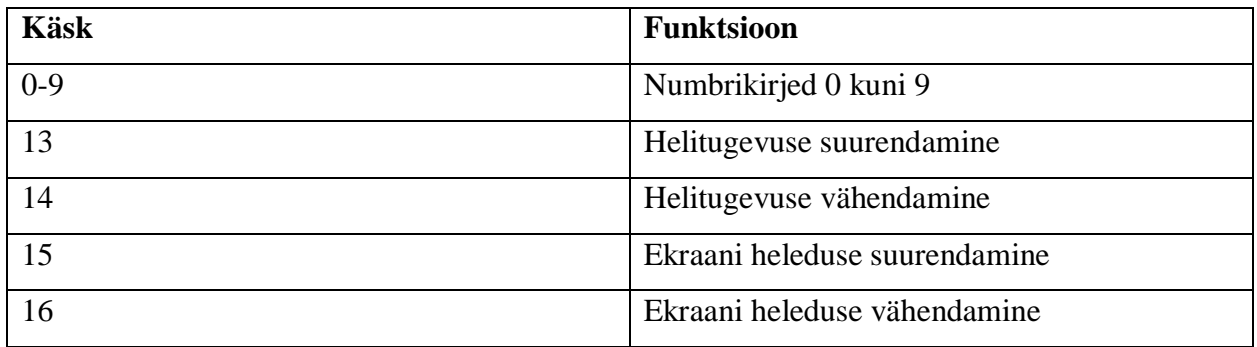

Tabel 2. RC5 protokolli käsustiku näited

### <span id="page-11-0"></span>**2.2. NEC infrapuna protokoll**

NEC protokolli [11] puhul loogiline null ja loogiline üks on erineva pikkusega. Loogiline null on määratud impulssi pikkusega 562,5 µs ja selle järgneva 562,5 µs pausiga, saatmiseks kokku läheb 1,125 ms. Loogilise ühe korral impulss on sama pikkusega 562,5 µs, aga paus kestab 1,6875 ms ja saatmiseks läheb 2,25 ms. Andmed moduleeritakse 38,222 kHz sagedusega.

Käske edastatakse kaadritena. Kui kaugjuhtimispuldi nupp on vajutatud, genereeritakse järgmine kaader [11]:

- 9 ms pikkusega impulss
- 4,5 ms pikkusega paus
- 8-bitine aadress
- 8-bitine inverteeritud aadress
- 8-bitine käsk
- 8-bitine inverteeritud käsk
- Kaadri lõpus on impulss pikkusega 562,5 µs eesmärgiks signaliseerida, et kaader on edukalt edastatud

Aadressi ja käsubittide puhul enne saadetakse vähima kaaluga bitt. Inverteeritud bitid NEC protokollis võimaldavad vea kontrollida [12].

NEC protokolli näide kaader aadressiga 00h (0b00000000) ja käsk ADh (0b10101101) on kujutatud joonisel 2 [11].

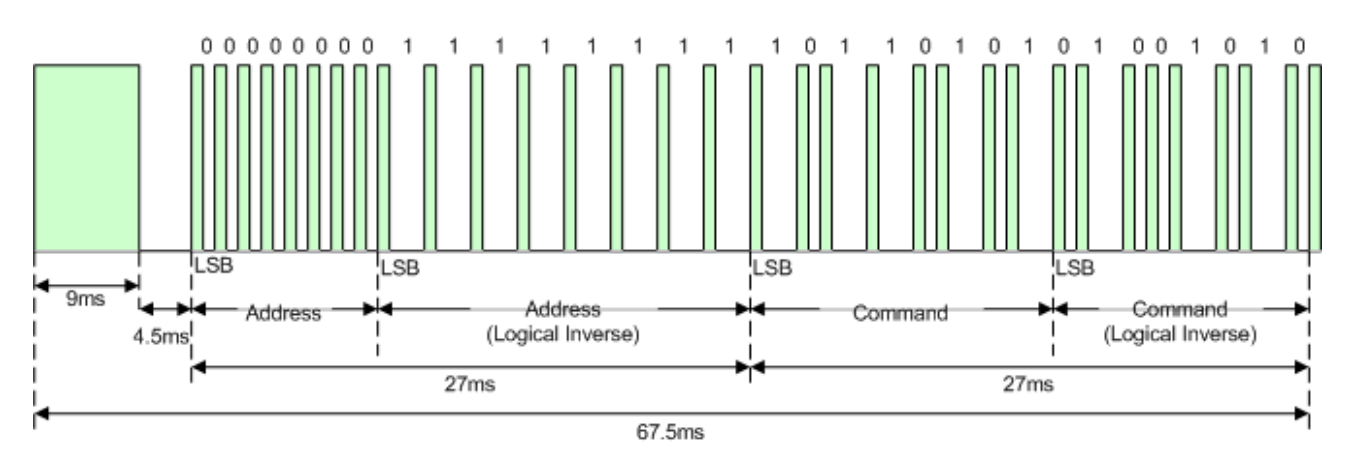

<span id="page-11-1"></span>Joonis 2. NEC protokolli näide kaader

Juhul kui nuppu hoitakse all, ei saadeta kaadrit uuesti, vaid umbes 40 ms peale kaadri saatmist saadetakse korduskood (ingl *repeat code*) mis edaspidi kordub iga 108 ms tagant (joonis 3) [11]:

- 9 ms pikkusega impulss
- 2,25 ms pikkusega paus
- 562,5 µs pikkusega impulss, mis näitab korduskoodi lõppu

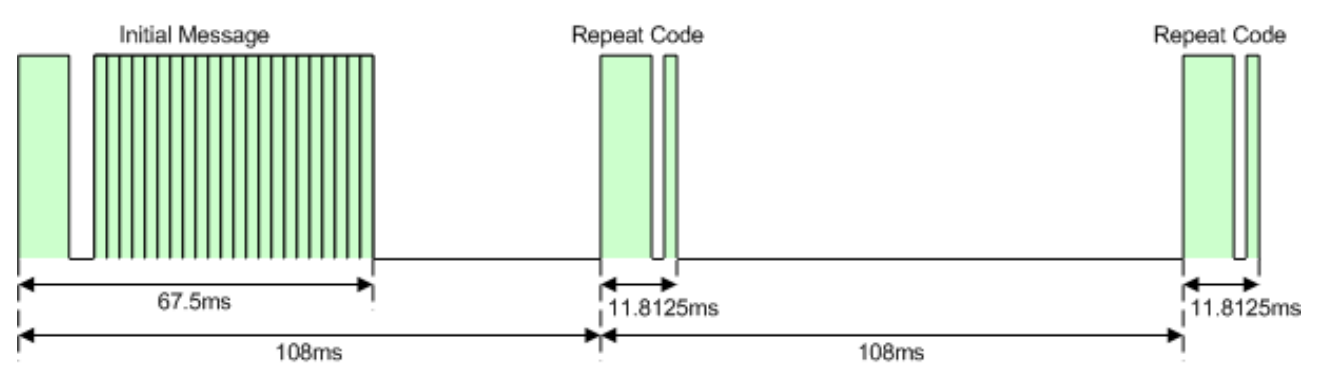

Joonis 3. NEC protokolli korduskood

<span id="page-12-1"></span>On olemas ka NEC protokolli laiendatud versioon. Erinevus seisneb laiendatud aadressiruumis. Aadresside arvu suurendati ja ei saadeta enam inverteeritud aadressi, vaid kõik 16 bitti kodeerivad aadressi. Juhul kui kaadri edastus peab olema konstantne, see tähendab et aadressi peavad kodeerima kaheksa nulli ja kaheksa ühte. Laiendatud protokoll on esitaud umbes 13000 erineva aadressidega [13].

#### <span id="page-12-0"></span>**2.3. Sony SIRC infrapuna protokoll**

SIRC protokolli loogiline null ja loogiline üks on erineva pikkusega. Loogilise ühe impulssi kestus on 1,2 ms ja pausi kestus 0,6 ms, saatmiseks kokku läheb 1,8 ms. Loogiline null on lühem, impulssi ja pausi kestus on võrdsed ja saatmiseks läheb kokku 1,2 ms. Andmed moduleeritakse 40 kHz sagedusega [14].

On olemas protokolli kolm versiooni:

- 12-bitine: 7 käsubitti ja 5 aadressibitti
- 15-bitine: 7 käsubitti ja 8 aadressibitti
- 20-bitine. 7 käsubitti, 5 aadressibitti ja 8 laiendatud bitti

12-bitise SIRC protokolli kaader algab 2.4 ms impulssiga millele järgneb 0,6 ms paus. Seejärel edastatakse käsku ja aadressi. Vähima kaaluga bittid saadetakse esimesena. Kui saatja nuppu hoitakse

all, edastatakse kaader uuesti 45 ms tagant. 12-bitise SIRC protokolli kaader on kujutatud joonisel 4 [15].

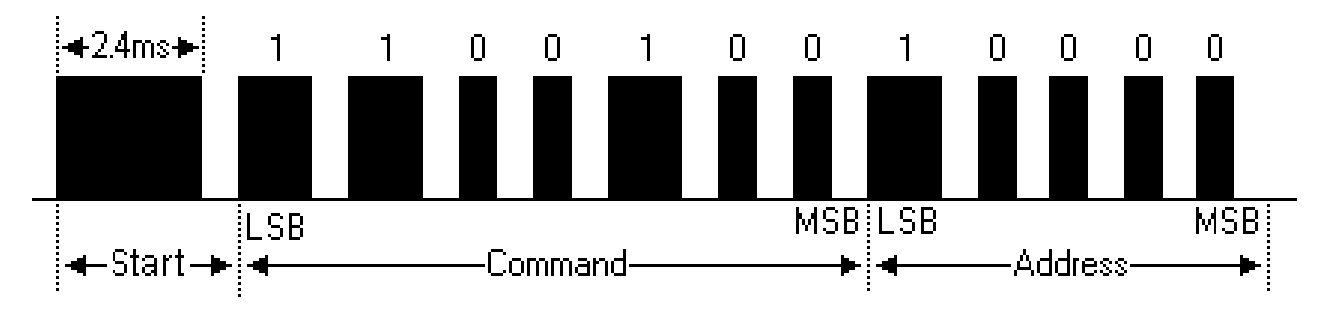

Joonis 4. SIRC protokolli 12-bitine näide kaader

## <span id="page-13-2"></span><span id="page-13-0"></span>**3. Süsteemi komponendid**

### <span id="page-13-1"></span>**3.1. Nõuded**

Manussüsteemide aine raames saadud teadmiste alusel püstitas lõputöö autor kavandatava süsteemi nõuded.

Järgmisena on toodud käesoleva bakalaureusetöö nõuded:

- Nutikodu peamised komponendid on server, juhitavad seadmed ja infrapuna kaugjuhtimispult
- Nutikodu juhtimine toimub peamiselt infrapuna kaugjuhtimispuldiga
- Juhitavate seadmete seisu saab kontrollida arvutis või nutiseadmes veebiliidese kaudu mis on serveriga ühes võrgus, lisaks kuvatakse siin ka ruumi sisetemperatuuri näited. Soovi korral saab nutipistikute ja tabloo seisu muuta ka veebiliidese kaudu
- Juhitavad seadmed on kaks nutipistikut, mis kujutavad endast mikrokontrolleriga ühendatud releed ja elektroonilist tablood kus kuvatakse välistemperatuuri ja niiskuse näidud
- Kommunikatsioon serveriga toimub Wi-Fi ühenduse kaudu
- Käesoleva lõputöö raames kasutati ühte Wi-Fi moodulit, kuid peab olema võimalik lisada rohkem Wi-Fi mooduleid, näiteks teiste ruumide jaoks
- Uute nutipistikute lisamine olemasoleva nutikodu lahendusele peab olema lihtne
- Kaugjuhtimispuldi kontrollnuppe saab ümber määrata

### <span id="page-14-0"></span>**3.2. Riistvara**

Käesoleva lõputöö nutikodu lahendus koosneb järgmistest komponentidest (joonis 5):

- 1. Raspberry Pi 3 Mudel B
- 2. Digiboksi kaugjuhtimispult IRCU-H20CU1-W
- 3. NodeMCU ESP8266 ESP-12-E arendusplaat
- 4. Releemoodulid JQC3F-03VDC-C
- 5. TSOP34838 infrapuna vastuvõtja
- 6. TMP36 temperatuuriandur
- 7. 16 × 2 vedelkristallkuvar 1602 I²C mooduliga

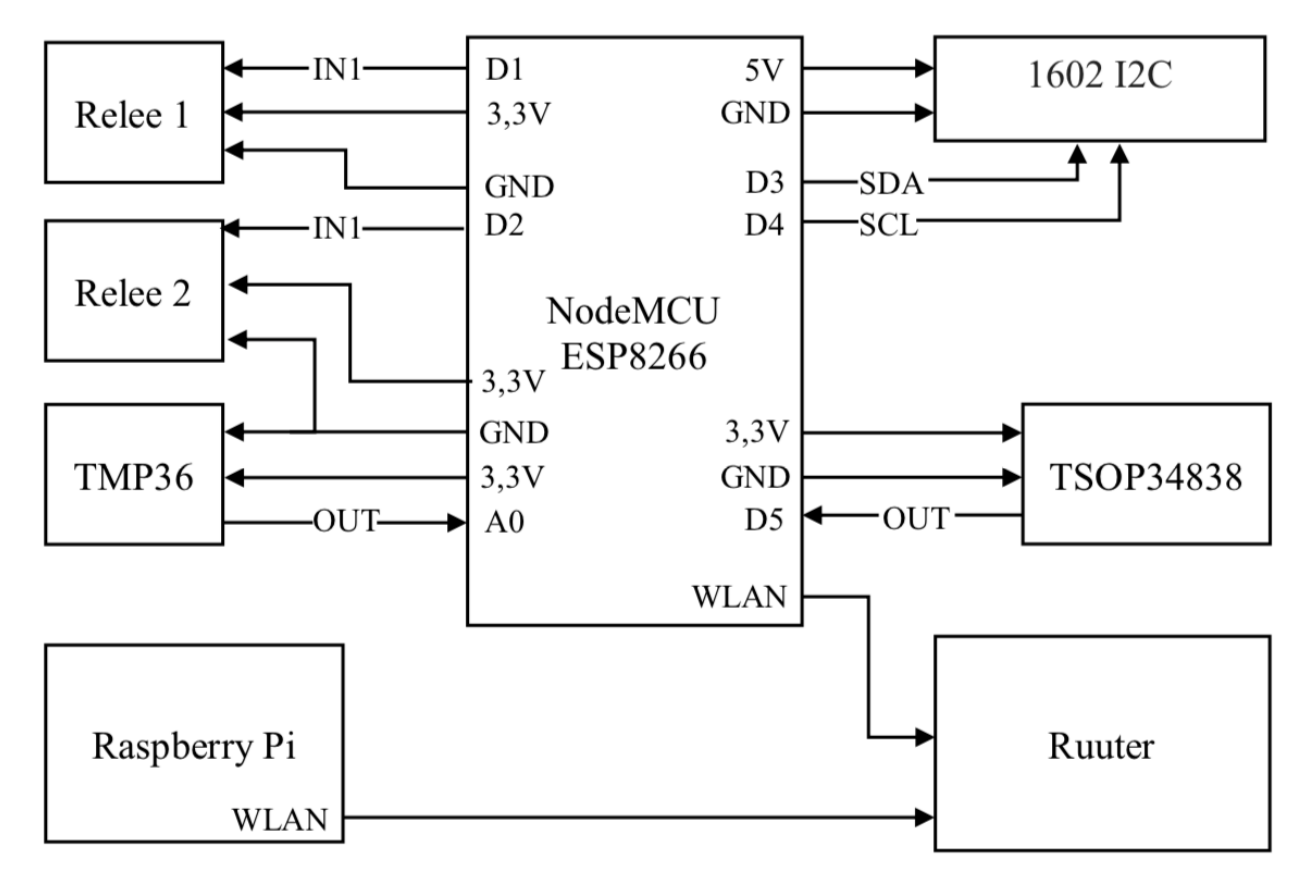

Joonis 5. Riistvara diagramm (autori pilt)

#### <span id="page-14-2"></span><span id="page-14-1"></span>**3.2.1. Raspberry Pi Mudel B**

Tegemist on ühest trükkplaadist koosneva arvutiga, mida väga tihti kasutatakse hariduslikel eesmärkidel ja prototüüpimisel (joonis 6) [16].

Põhilised eelised [16]:

- Kompaktsus  $85.6 \times 56.5 \times 17$  mm
- Erinevad lisaseadmed on lihtsasti ühendatavad
- Sisseehitatud Bluetooth ja WLAN
- Lai tugi

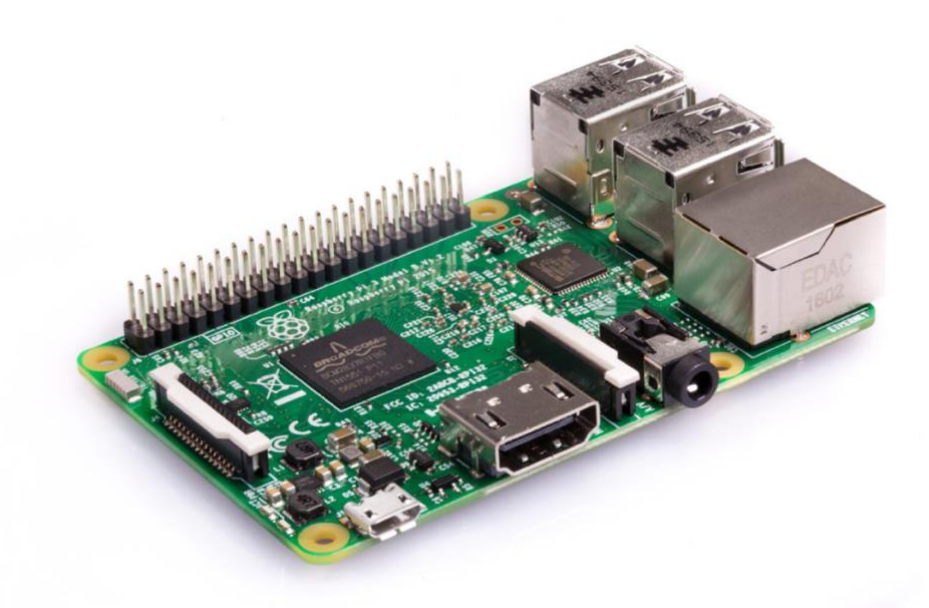

Joonis 6. Raspberry Pi 3 Mudel B

#### <span id="page-15-1"></span><span id="page-15-0"></span>**3.2.2. NodeMCU ESP8266 ESP-12-E arendusplaat**

NodeMCU ESP8266 on odav ja laialt levinud Wi-Fi integraallülitus, mis toodab Hiina ettevõte Espressif Systems. Arendusplaadil on programmeerimiseks ja toiteks mikro USB-pesa ja piisav sisend-väljundviikude arv (joonis 7) [17], seega sobib see väga hästi ka keerulisemate projektide jaoks.

<span id="page-15-2"></span>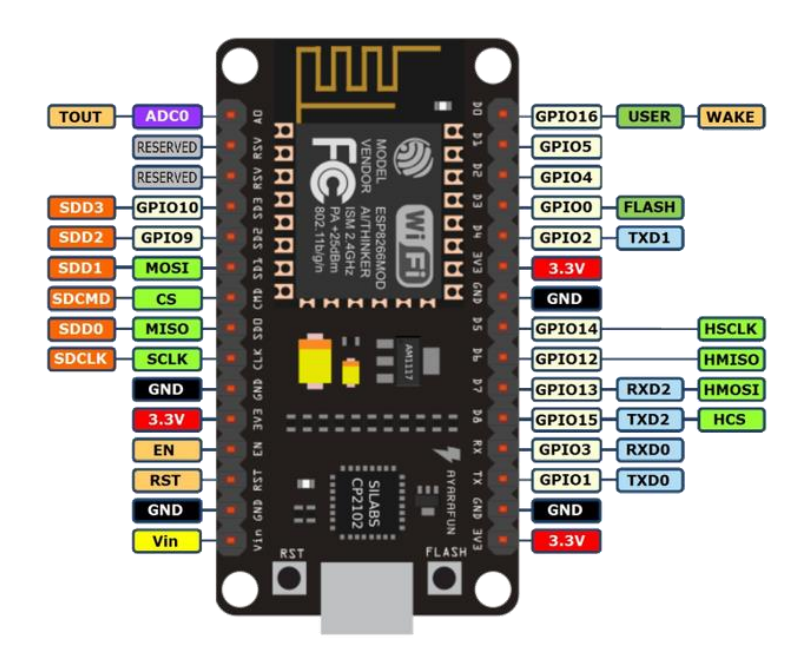

Joonis 7. NodeMCU ESP8266 ESP-12-E arendusplaat

NodeMCU ESP8266 arendusplaadi peamiseks komponendiks on ESP-12-E moodul (joonis 8) [18].

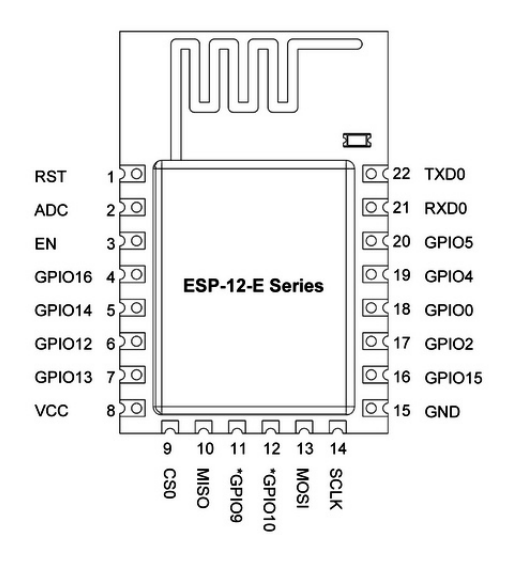

Joonis 8. ESP-12-E moodul

<span id="page-16-0"></span>ESP-12-E mooduli omadused ja tehnilised andmed [19]:

- 32-bitine mikroprotsessor Tensilica Xtensa L106, töötab 80 / 160 MHz taktsagedusel
- 4 MB välkmälu
- 802,11 b/g/n Wi-Fi tugi
	- o 2,4 GHz, toetab WPA / WPA2 autentimist
	- o Kuni 5 paralleelset TCP ühendust
- 10-bitine ADC
- UART, SPI
- Tööpinge: 3,3V
- 22 sisend-väljundviiku

ESP-12-E sisend-väljundviikude nimetused ja kirjeldus on toodud tabelis 3 [18, 20].

| <b>Number</b>  | <b>Nimetus</b> | <b>Kirjeldus</b>                           |
|----------------|----------------|--------------------------------------------|
|                | <b>RST</b>     | Reset                                      |
| $\overline{2}$ | <b>ADC</b>     | Analoog-digitaalmuundur (0V - 1V)          |
| 3              | EN             | Madala signaali puhul kiip välja lülitatud |
| $\overline{4}$ | GPIO16         | GPIO16                                     |
| 5              | GPIO14         | GPIO14, CLK(SPI)                           |
| 6              | GPIO12         | GPIO12, MISO(SPI)                          |
| $\overline{7}$ | GPIO13         | GPIO13, MOSI(SPI)                          |

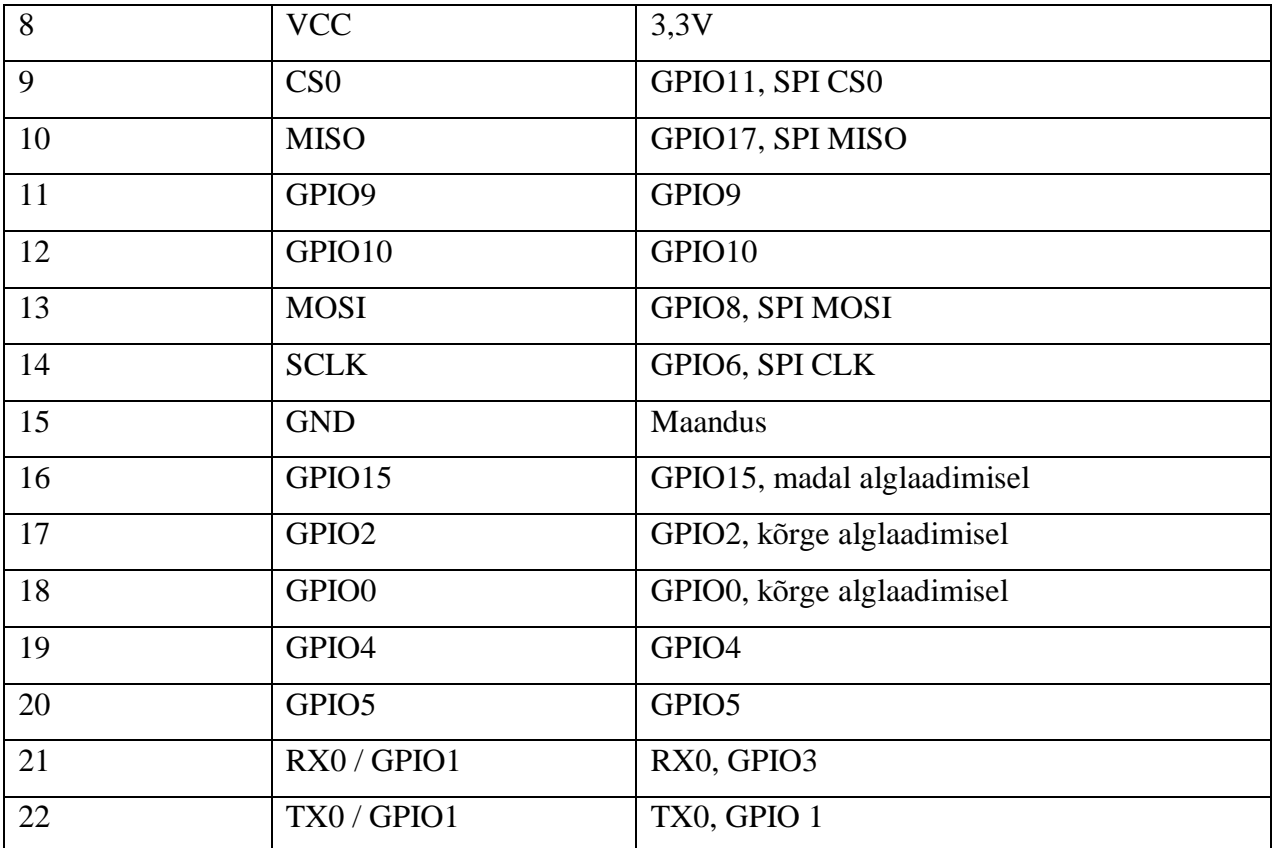

Tabel 3. ESP8266 12-E sisend-väljundviikude nimetused ja funktsioonid

#### <span id="page-17-1"></span><span id="page-17-0"></span>**3.2.3. Releemoodul JQC3F-03VDC-C**

Käesoleva lõputöö raames imiteerivad nutipistikute tööd releemoodulid (joonis 9) [21]. Relee abil saab väikese vooluga juhtida suure vooluga elektriahelaid. Autori ohutuse nimel otsustati mitte juhtida suure vooluga seadmeid vaid piirdutakse tavaliste LED-idega, kuigi releemooduli maksimaalne lubatud koormus on 10A 250V juures [21].

Relee sisendid:

- VCC: toide 3,3V
- GND: maandus
- IN1: kontrollsignaal

Relee väljundid [22]:

- NO: normaalolekus avatud kontakt
- COM: ümberlülitav kontakt
- NC: normaalolekus suletud kontakt

Nimetatud releed saab juhtida andes sisendisse IN1 kõrge signaali.

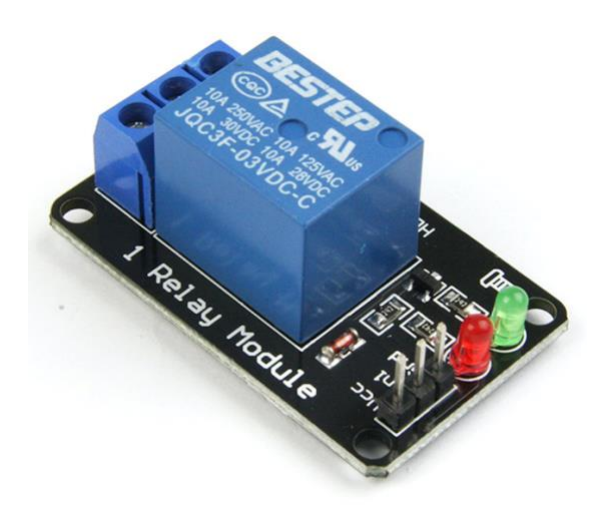

Joonis 9. Releemoodul JQC3F-03VDC-C

#### <span id="page-18-2"></span><span id="page-18-0"></span>**3.2.4. Infrapuna vastuvõtja TSOP34838**

Vishay poolt [23] toodetud miniatuursed infrapuna vastuvõtjamoodulid on laialdaselt kasutuses. Käesolevas töös kasutati mudeli TSOP34838 (joonis 10) [24], mis on ettenähtud 38 kHz infrapunasignaali vastuvõtmiseks. Demoduleeritud väljundsignaali saab ühendada otse mikroprotsessoriga, et signaali dekodeerida. Vastuvõtja küljes on kolm jalga:

- Digitaalväljund
- Maandus
- Toide: 2,5V kuni 5,5V

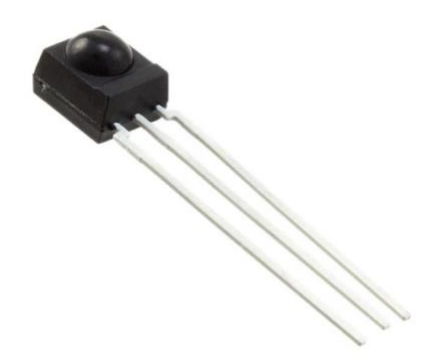

Joonis 10. TSOP34838 infrapuna vastuvõtja

#### <span id="page-18-3"></span><span id="page-18-1"></span>**3.2.5. TMP36 Temperatuuriandur**

Ruumi sisetemperatuuri mõõtmiseks kasutatakse TMP36 analoogandurit (joonis 11) [25]. Kuigi NodeMCU ESP8266 lubab kasutada analoog- ja digitaalandureid. Andur on võimeline mõõta temperatuuri vahemikus -40°C kuni 125°C eksimisveaga ±2°C. Anduri küljes on kolm jalga. Esimene jalg vajab 2,7V kuni 5,5V toidet, kolmas jalg on ühendatud maaga ja keskmine väljastab mõõtetulemusi vahemikus 0,1V (-40°C) kuni 2,0V (125°C) [26]. Väljundpinget saab kergesti muundada, kasutades valemit [27]:

Temperatuur (°C) = (Väljundpinge (mV) - 500) / 10

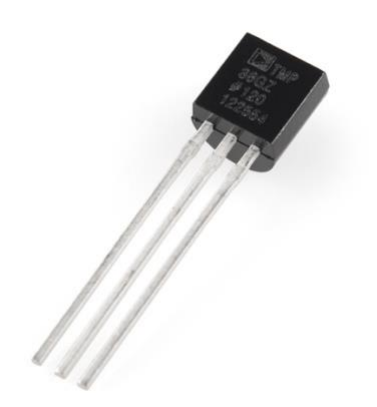

Joonis 11. TMP36 temperatuuriandur

#### <span id="page-19-1"></span><span id="page-19-0"></span>**3.2.6. 16 × 2 vedelkristallkuvar 1602 I2C mooduliga**

Nimetatud vedelkristallkuvar (joonis 12) [28] on väga lihtne ja taskukohane seade, mida kasutavad paljud elektroonika huvilised. 16 × 2 tähendab, et vedelkristallkuvar võib kuvada 16 sümbolit rea kohta ja selliseid ridu on kaks. Iga sümboli kuvatakse  $5 \times 8$  pikslite maatriksis. Eeliseks võib nimetada võimalus kuvada enda poolt loodud sümboleid [29].

Vedelkristallkuvari tööpõhimõte on seotud kahe registriga. Käskude register vastutab eeldefineeritud funktsioonide eest, näiteks kursori asukoha määramine või ekraani tühjendamine kõigist sümbolitest. Andmete registris hoitakse andmed, mis peavad olema kuvatud ekraanil [30].

Nimetatud vedelkristallkuvari toidetakse 5V pingega. NodeMCU ESP8266 arendusplaadi VIN sisendi on võimalik kasutada ka toiteks juhul kui plaati ise toidetakse USB kaudu [31].

 $16 \times 2$  vedelkristallkuvari sisend-väljundviikude nimetused ja kirjeldus on toodud tabelis 4 [29].

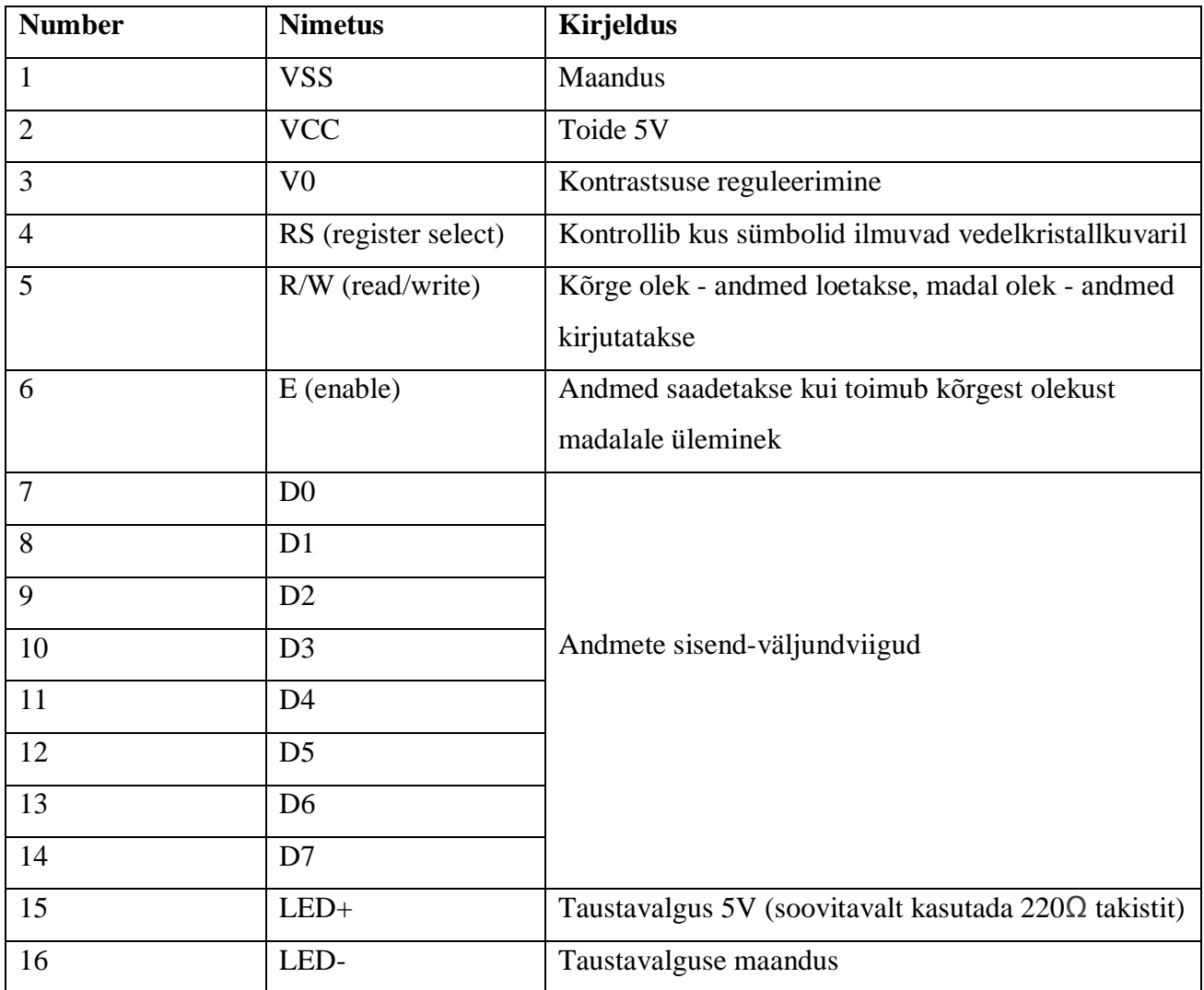

<span id="page-20-0"></span>Tabel 4. 16 × 2 vedelkristallkuvari sisend-väljundviikude nimetused ja funktsioonid

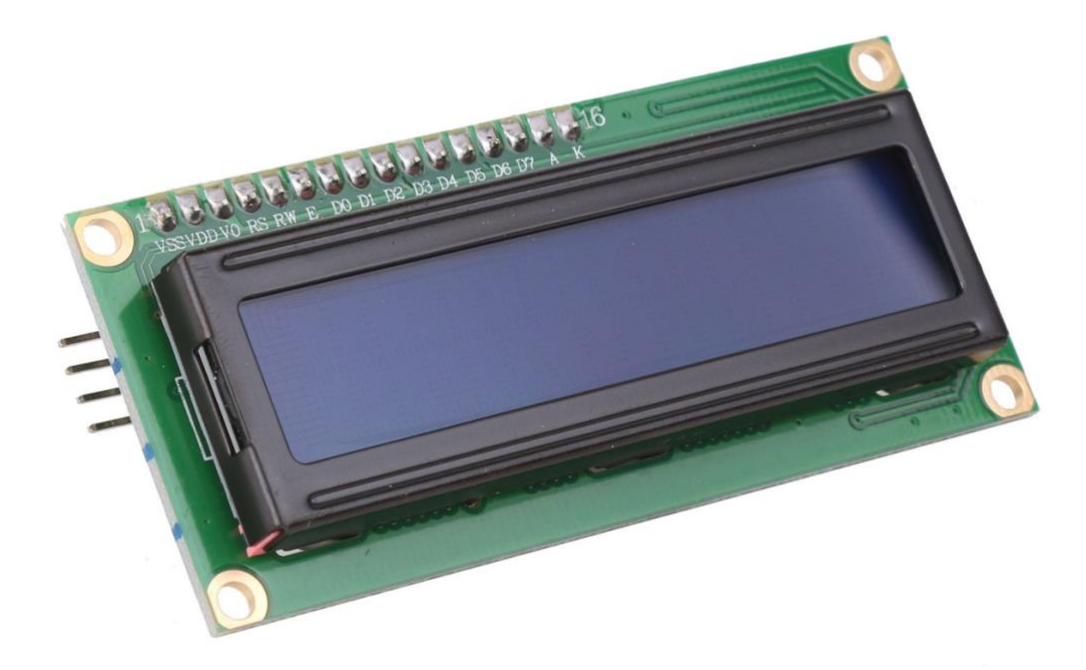

#### Joonis 12.  $16 \times 2$  vedelkristallkuvar

<span id="page-21-3"></span>Käesoleva lõputöö raames kasutati 1602 vedelkristallkuvarit koos I2C mooduliga [32], kuna NodeMCU ESP8266 arendusplaadil sisend-väljundviikude arv ei ole piisav, et plaanitava lahenduse kõik komponendid ühendada. I2C moodul lubab vedelkristallkuvarit ühendada kasutades ainult nelja sisend-väljundviiku: VCC, GND, SDA ja SCL [33]. I2C lisamoodul on kujutatud joonisel 13 [34].

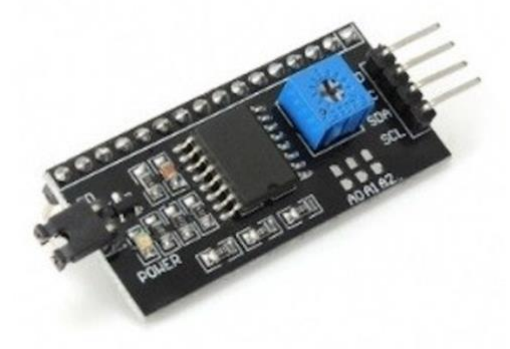

Joonis 13. I2C moodul

## <span id="page-21-4"></span><span id="page-21-0"></span>**4. Süsteemi seadistamine ja tarkvara arendamine**

### <span id="page-21-1"></span>**4.1. Keskkonna seadistamine**

Raspberry Pi 3 Mudel B-le on paigaldatud:

- Raspbian Stretch Debian operatsioonisüsteem (versioon Aprill 2019, kerneli versioon 4.14) [35]
- Node-RED (versioon 0.20.4), seadistatud automaatne käivitamine operatsioonisüsteemi alglaadimisel [36]
- Node-RED Dashboard. Selle vahendi abil saab kiiresti luua graafilise kasutajaliidese [37]
- Node-red-admin, et seadistada parooli [38].
- Mosquitto MOTT broker (versioon 1.6.2), seadistatud automaatne käivitamine operatsioonisüsteemi alglaadimisel [39]

#### <span id="page-21-2"></span>**4.1.1. Node-RED ja Node-RED Dashboard**

Node-RED on avatud lähtekoodiga programmeerimisvahend mis on loodud IBM poolt ja tänapäeval on JS Foundation'i osa. Node-RED lubab keskenduda nutisüsteemide arendamisel lihtsustades programmeerimist. Veebilehitseja kasutajaliides ja visuaalprogrammeerimine võimaldavad hõlpsalt ühendada omavahel erinevaid seadmeid, mis teeb Node-RED platvormi heaks kiirprototüüpimises [40].

Node-RED võimaldab [41]:

- Hankida andmed internetist
- Salvestada andmebaasidesse ja teha päringuid
- Luua sündmused, mis toimuvad määratud ajal
- Luua MQTT ühendust
- Luua veebi kasutajaliidest

#### <span id="page-22-0"></span>**4.1.2. MQTT protokoll**

MQTT on väga lihtne ja levinud viis internetti ühendatud seadmeid omavahel suhtlema panna. MQTT on kergekaaluline, avatud võrguprotokoll, mis töötab seadmete vahel avalda/telli printsiibil (ingl *Publish/Subscribe*). Protokoll ei nõua suure ribalaiusega võrku ja töötab TCP/IP või muu võrguprotokolli peal [42].

Avalda/telli sõnumimudeli puhul ei saadeta avaldaja (ingl *publisher*) sõnumi otse tellijale (ingl *subscriber),* vaid suhtlemine toimub maakleri vahendusel (ingl *broker*). Avaldaja saadab sõnumi kindla teemaga ja ei tea kas temal mõni tellija eksisteerib või mitte. Tellija analoogselt ei oota sõnumi kindlalt avaldajalt, vaid saab kätte kindla teemaga sõnumeid (joonis 14).

Teenuskvaliteedi kontroll (ingl QoS - *The Quality of Service*) lubab toimetada sõnumeid kolme erineva valikuga [43]:

- QoS 0 kõige rohkem üks kord. Kehva ühenduse puhul sõnum võib kaduma minna
- QoS 1 vähemalt üks kord. Tellija kindlalt saab sõnumi kätte aga sõnumid võivad olla dubleeritud
- QoS 2 täpselt üks kord. Sõnum jõuab tellijani täpselt üks kord ja tellija garanteeritud ei saa kätte dubleeritud sõnumi

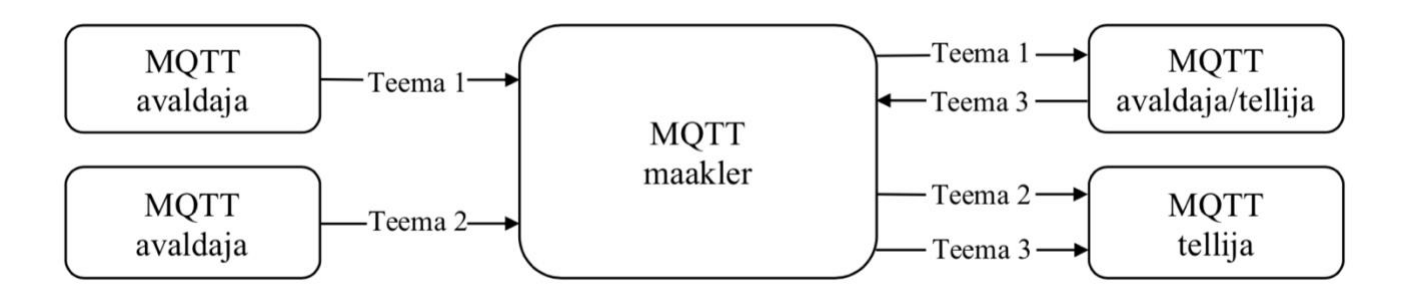

Joonis 14. MQTT protokolli avalda/telli tööpõhimõte (autori joonis)

#### <span id="page-23-3"></span><span id="page-23-0"></span>**4.1.3. Mosquitto maakler**

Mosqutto on avatud lähtekoodiga MQTT maakler/server mis on saadaval paljude platvormide jaoks, sealhulgas Windows, Mac ja Linuxi distributsioonid [39]. Mosquitto sisaldub *mosquito\_pub* [44] ja *mosquitto\_sub* [45] utiliite andmete avaldamiseks ja tellimiseks.

### <span id="page-23-1"></span>**4.2. Tarkvara arendamine**

#### <span id="page-23-2"></span>**4.2.1. Node-RED programmeerimine**

Algusel tuleb seadistada kasutajaliidese vahendeid. Nutikodu lahendus peab võimaldama kontrollida kahte LED-i, vedelkristallkuvari, saada andmeid temperatuuri andurilt ning veebipäringu tagastatud andmeid välistemperatuuri ja niiskuse kohta.

Programmeerimiskeskkonda saab avada veebibrauseris aadressil http://RaspberryPiIPAadress:1880. Esimese sammuna Dashboard ja Layout saki alt tuleb luua uue soovitud nimega sakk ja lisada gruppe (joonis 15).

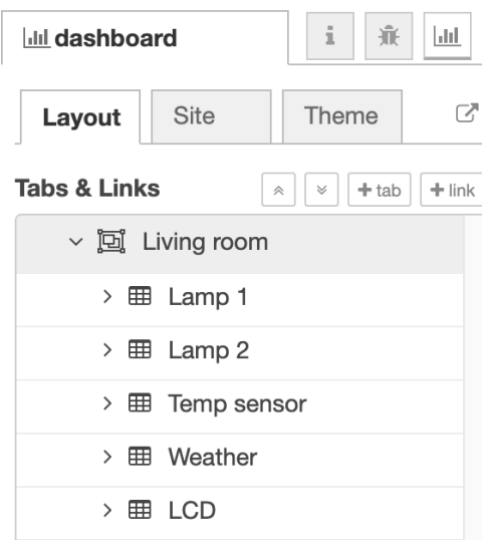

Joonis 15. Node-RED *"Living room"* sakk (autori ekraanitõmmis)

<span id="page-24-0"></span>Nende gruppide visualiseerimiseks on vaja luua sõlmeid (ingl *Nodes*). LED-ide ja vedelkristallkuvari sisse- ja väljalülitamiseks on loodud lülitid, välistemperatuuri ja niiskuse jaoks tekstiväljad ning ruumitemperatuuri jaoks graafik. Joonisel 16 on kujutatud "Lamp 1" grupi sõlmi konfiguratsioon. Loodud lülitid, tekstiväljad ja graafik asuvad aadressil http://RaspberryPiIPAadress:1880/ui.

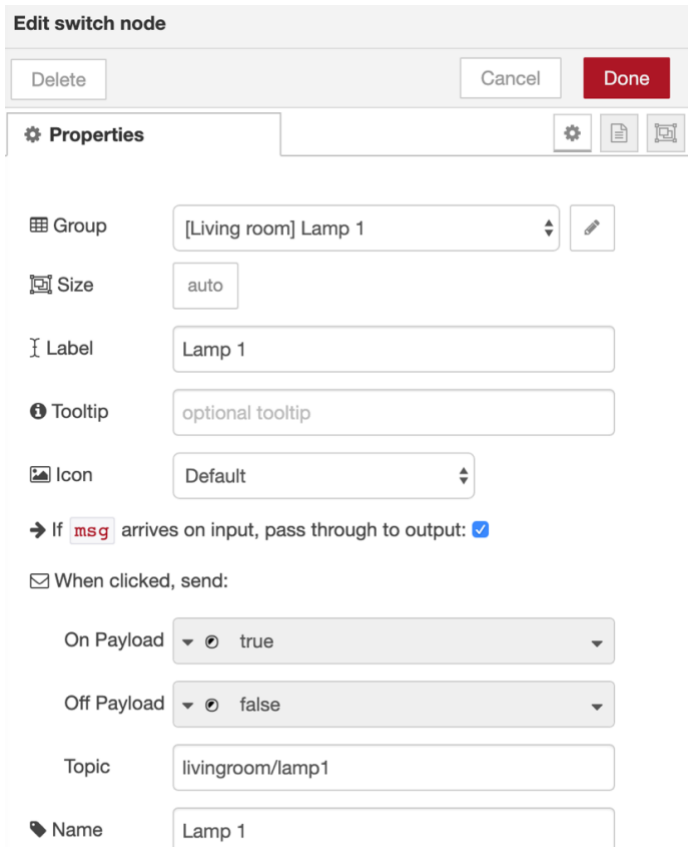

<span id="page-24-1"></span>Joonis 16. Node-RED sõlmi konfiguratsioon (autori ekraanitõmmis)

LED-i 1 kontrollimiseks, mis on ühendatud läbi relee, on kaks võimalust:

- 1. Veebibrauseris panna lüliti asendisse "*on*" või "*off*". Seejärel MQTT väljundsõlmest saadetakse MQTT sõnum teemaga "*livingroom/lamp1*" ja sisuga "*true*" või "*false*", mida töötleb MQTT maakler ja saadab edasi. NodeMCU ESP8266 võtab sõnumi vastu ja lülitab LED-i sisse või välja.
- 2. Vajutada kindla nupu infrapuna kaugjuhtimispuldil, mis vastutab LED-i kontrolli eest. NodeMCU ESP8266 võtab signaali vastu ja lülitab LED-i sisse või välja. Saadetakse MQTT sõnum teemaga "*livingroom/lamp1IR*" ja sisuga "input". MQTT sisendsõlm võtab sõnumi vastu ning skripti abil funktsioonisõlme sees (joonis 17) tehakse kindlaks kas lülitisõlm saab "*true*" või "*false*" sõnumi kätte ja toimub lüliti oleku muutmine veebibrauseris. Skript on kirjutatud kasutades Node-RED juhendi [46].

Lamp 2 ja LCD lülitite tööpõhimõte on sama.

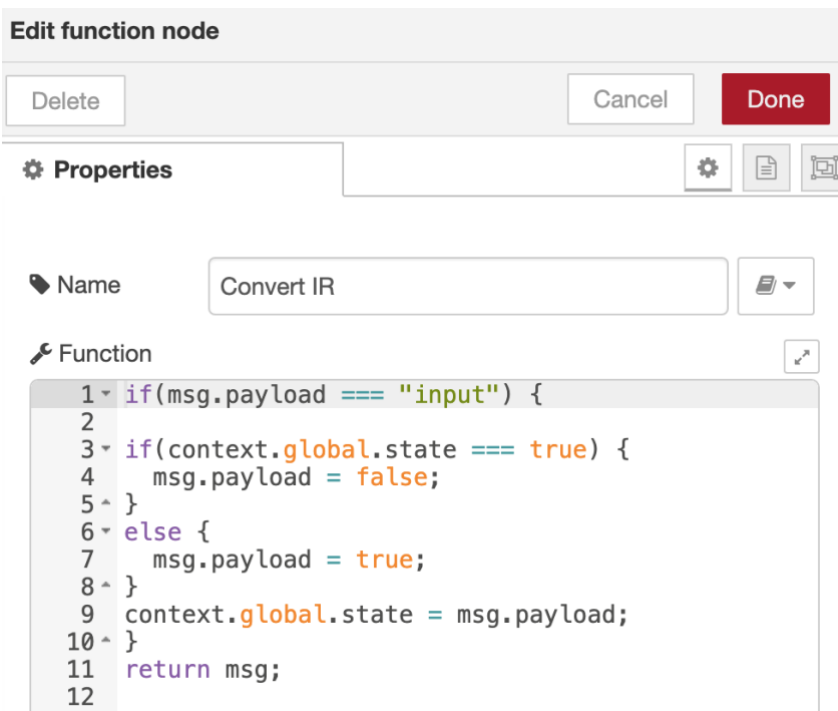

Joonis 17. Node-RED funktsioonisõlmi skript (autori ekraanitõmmis)

<span id="page-25-0"></span>Ruumitemperatuuri andmed saadetakse iga 30 sekundi tagant, MQTT sisendsõlm on konfigureeritud "*livingroom/temperature*" teema vastuvõtmiseks.

Ilma HTTP päring on tehtud aadressilt http://api.openweathermap.org, mis on tuntud ilma API-liides. Päringu saadetakse iga 15 minuti tagant ja vastus tagastatakse JSON kujul, veebibrauseris on näha ainult temperatuuri ja niiskuse näitajaid. MQTT sõnumid teemadega "*weather/temperature*" ja "*weather/humidity*" saadetakse MQTT maaklerile ja need andmed kuvatakse LCD ekraanil. Terve nutikodulahendus Node-RED programmeerimiskeskkonnas on kujutatud joonisel 18 ja veebi kasutajaliides joonisel 19.

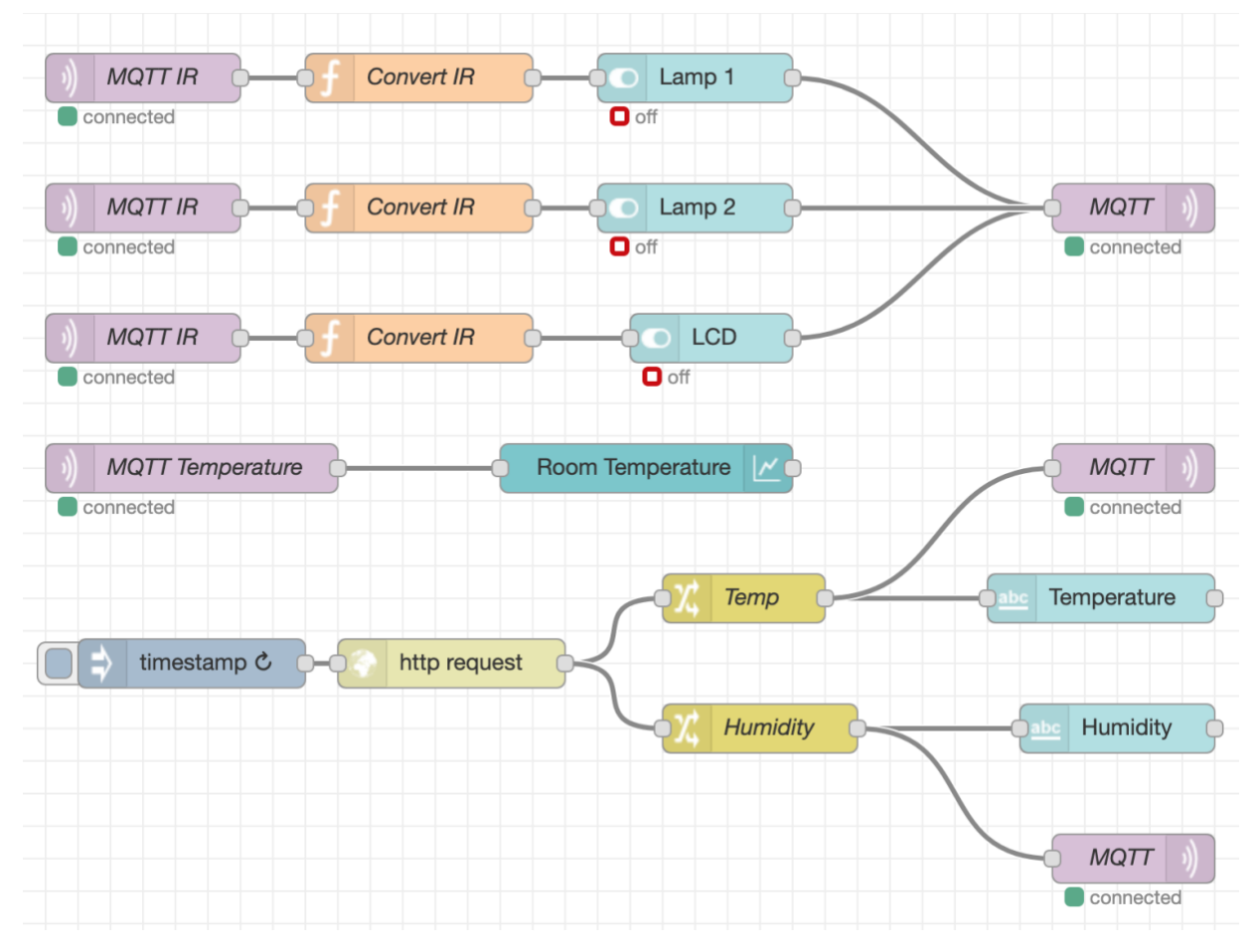

Joonis 18. Nutikodulahendus Node-RED programmeerimiskeskkonnas (autori ekraanitõmmis)

<span id="page-26-0"></span>

| $\bullet \bullet \bullet \langle\ \rangle \quad \hbox{1.1cm}$ |                                 |                   |     | 192.168.0.24       | $\rm C$                                      | $\hat{\mathbb{D}}$<br>$\Box$ |
|---------------------------------------------------------------|---------------------------------|-------------------|-----|--------------------|----------------------------------------------|------------------------------|
| Living room                                                   |                                 |                   |     |                    |                                              |                              |
| Lamp 1                                                        |                                 | Lamp <sub>2</sub> |     | <b>Temp sensor</b> |                                              |                              |
| Lamp 1                                                        |                                 | Lamp 2            |     | 35                 | Room Temperature                             |                              |
| Weather                                                       |                                 | LCD               |     | 30                 |                                              |                              |
| Humidity<br>53                                                | $\hat{\boldsymbol{\epsilon}}$ ) | LCD               | GD. |                    |                                              |                              |
| Temp<br>10,19                                                 | $\hat{\boldsymbol{\epsilon}}$   |                   |     | 22,5               |                                              |                              |
|                                                               |                                 |                   |     | 15                 |                                              |                              |
|                                                               |                                 |                   |     | 7,5                |                                              |                              |
|                                                               |                                 |                   |     | 5<br>20:56:00      | 20:58:00<br>21:00:00<br>21:02:00<br>21:04:00 | 21:07:00                     |

<span id="page-26-1"></span>Joonis 19. Nutikodu veebi kasutajaliides (autori ekraanitõmmis)

#### <span id="page-27-0"></span>**4.2.2. NodeMCU ESP8266 programmeerimine**

NodeMCU ESP8266 programmeerimine võib olla teostatud mitme viisiga. Autor valis Arduino IDE (versioon 1.8.5) seetõttu, et oli varem selle IDE mitme projekti raames kasutanud ning tõenäolisem on see kõige sobivam viis kiirprototüüpimises.

NodeMCU ESP8266 tarkvara peab tagama järgmised põhifunktsioonid:

- 1. Wi-Fi võrguga automaatne ühendus
- 2. Infrapuna signaali vastuvõtt ja dekodeerimine
- 3. MQTT sõnumite automaatne tellimine
- 4. MQTT sõnumite avaldamine
- 5. Vedelkristallkuvari juhtimine ja andmete uuendamine
- 6. Ruumitemperatuuri perioodiline mõõtmine
- 7. Vastavad tegevused saadud infrapuna signaali või MQTT sõnumi peale

Uute seadmete lisamiseks tuleb Node-RED ja NodeMCU ESP8266 koodi kohandada. Käesoleva lõputöö raames on eesmärki saavutamiseks kasutatud kahte releemoodulit.

Joonisel 20 on NodeMCU ESP8266 kood esimese relee kontrollimiseks. Samal ajal saadetakse MQTT sõnum teemaga "*livingroom/lamp1IR*". Autori kood, kasutades "IRremoteESP8266.h" teeki [47].

```
if (irrecv.decode(&results)) {
  switch(results.value) {
    case 0x7638C7: //Yellow Keypad Button
      if (togglestate1 == \theta) {
        digitalWrite(LAMP1, HIGH);
        client.publish("livingroom/lamp1IR", "input");
        toqalestate1 = 1;
        ł
      else fdigitalWrite(LAMP1, LOW);
        client.publish("livingroom/lamp1IR", "input");
        togglestate1 = 0;ł
        break;
```
<span id="page-27-1"></span>Joonis 20. Kood esimese relee kontrollimiseks (autori ekraanitõmmis)

Joonisel 21 on NodeMCU ESP8266 kood MQTT sõnumi teemaga "*weather/humidity*" kättesaamisel. Autori kood, kasutades " PubSubClient.h" teeki [48].

```
if (topic == "weather/humidity") {
  if (isDigit(messageTemp[0])) {
    Serial.print("Humidity is: " + messageTemp + "%");
    outsideHumidity = messageTemp.toInt();
    lcd.setCursor(0, 1);
    lcd.print("Humidity: " + String(outsideHumidity) + "%");
 ł
ł
```
Joonis 21. Kood MQTT sõnumi kättesaamiseks (autori ekraanitõmmis)

### <span id="page-28-4"></span><span id="page-28-0"></span>**5. Süsteemi analüüs ja testimine**

#### <span id="page-28-1"></span>**5.1. Süsteemi analüüs**

Selles osas analüüsitakse nutikodu lahenduse loomisel tekkinud probleeme ja nende lahendusi.

#### <span id="page-28-2"></span>**5.1.1. Probleem vedelkristallkuvariga**

16 × 2 vedelkristallkuvari ühendamisel ilma I2C moodulita tuli autor järeldusele, et sisendväljundviikude arv käesoleva nutikodu lahenduse puhul ei ole piisav ja tuleb välja mõelda alternatiivne lahendus. Väga kiiresti sai leitud lahendus I2C mooduli näol [33].

#### <span id="page-28-3"></span>**5.1.2. Probleemid tarkvaraga**

Esimeseks tarkvara probleemiks oli seadmete oleku muutmine veebilehel. Kaugjuhtimispuldiga toimub seadme oleku muutmine aga veebilehel vastav muudatus võib olla asünkroonne. Probleem sai lahendatud skripti abil, mis enne oleku muutmist veebilehel kontrollib kas seade on sees või väljas. Teine tarkvara probleem oli seotud HTTP päringuga. Ilma andmed ei jõudnud alati LCD ekraani peale, mis oli seotud Node-RED tekstisõlmede eripäraga. Probleemi lahendamiseks oli vaja sõlmedevahelised ühendusi muuta.

#### <span id="page-29-0"></span>**5.2. Süsteemi testimine**

Käesoleva bakalaureusetöö nutikodulahendust võivavad suurel määral mõjutada internetiühenduse puudumine ja elektrikatkestus. Autor imiteeris mõlemad tingimused, et teada saada kuidas süsteem reageerib nende sündmustele.

#### <span id="page-29-1"></span>**5.2.1. Internetiühenduse puudumine**

NodeMCU ESP8266 loodud tarkvara lubab internetiühenduse puudumise korral releede ja vedelkristallkuvari tööd ka edaspidi infrapuna kaugjuhtimispuldiga kontrollida. Arendusplaat üritab võrguga ühendust saada aga see ei mõjuta olulisel määral infrapuna juhtimisfunktsiooni. Samal ajal ei saa seadmeid kontrollida veebiliidese kaudu ja temperatuuri ja niiskuse andmed ei uuene.

Kuna bakalaureusetöö eesmärgid ei eelda nutikodu kaughaldust, siis probleemi võib lahendada pannes püsti raadiokohtvõrgu nutitelefoni abil. Kui arvuti, Raspberry Pi ja NodeMCU ESP8266 arendusplaat alternatiivse võrguga ühenduvad on nutikodu täisfunktsionaalne.

#### <span id="page-29-2"></span>**5.2.2. Elektrikatkestus**

Elektrikatkestuse korral olemasolev nutikodu lahendus ei funktsioneeri. Ruuteril ja kõikidel seadmetel puudub toide ja kommunikatsioon on häiritud.

## <span id="page-29-3"></span>**Kokkuvõte**

Käesoleva bakalaureusetöö eesmärgiks on luua toimiva nutikodu prototüüp, mida on võimalik juhtida infrapuna kaugjuhtimispuldiga ja veebiliidese kaudu. Vajadusel peab olema võimalik nutikodulahendusele seadmeid juurde lisada ja kontrollnupud ümber määrata.

Töötulemusena sai ehitatud töötav nutikodu prototüüp. Eesmärki saavutamiseks kasutas autor Arduino ja Node-RED programmeerimiskeskkonda. Loodud lahendus võimaldab kontrollida releede ja vedelkristallkuvari olekuid infrapuna kaugjuhtimispuldiga ja veebiliidese abil. Ilmastiku andmed uuendatakse iga 15 minuti tagant ja ruumitemperatuuri näide fikseeritakse iga 30 sekundi tagant. Töös

on kasutatud kaks releemoodulid ja üks NodeMCU ESP8266 arendusplaat, kuid vajadusel saab olemasoleva lahendust laiendada, lisades juurde releemooduleid või arendusplaate. Tarkvara saab kiiresti täiendada Node-RED ja Arduino programmeerimiskeskkonnas. Kaugjuhtimispuldi kontrollnuppude ümber määramine toimub Arduino IDE-s.

Enamik nutikodu lahendusi kasutab kaasaegseid andmesidestandardeid. Käesoleva lõputöö tulemused näitavad, et mõnedel juhtudel saab 40 aastat vana tehnoloogiat kasutada ka tänapäeva nutisüsteemide arendamisel.

## <span id="page-31-0"></span>**Viited**

[1] Shipment forecast of tablets, laptops and desktop PCs worldwide from 2010 to 2022 [Võrgumaterjal] [Vaadatud 01.12.2018] [https://www.statista.com/statistics/272595/global](https://www.statista.com/statistics/272595/global-shipments-forecast-for-tablets-laptops-and-desktop-pcs/)[shipments-forecast-for-tablets-laptops-and-desktop-pcs/](https://www.statista.com/statistics/272595/global-shipments-forecast-for-tablets-laptops-and-desktop-pcs/)

[2] Global Smart Appliances Market Will Reach USD 49.12 Billion by 2024: Zion Market Research [Võrgumaterjal] [Vaadatud 01.12.2018] [https://globenewswire.com/news](https://globenewswire.com/news-release/2018/07/05/1533769/0/en/Global-Smart-Appliances-Market-Will-Reach-USD-49-12-Billion-by-2024-Zion-Market-Research.html)[release/2018/07/05/1533769/0/en/Global-Smart-Appliances-Market-Will-Reach-USD-49-12-Billion](https://globenewswire.com/news-release/2018/07/05/1533769/0/en/Global-Smart-Appliances-Market-Will-Reach-USD-49-12-Billion-by-2024-Zion-Market-Research.html)[by-2024-Zion-Market-Research.html](https://globenewswire.com/news-release/2018/07/05/1533769/0/en/Global-Smart-Appliances-Market-Will-Reach-USD-49-12-Billion-by-2024-Zion-Market-Research.html)

[3] Sonny Ali, Zia Yusuf. Mapping the Smart-Home Market. [Võrgumaterjal] [Vaadatud 28.10.2018] <https://www.bcg.com/publications/2018/mapping-smart-home-market.aspx>

[4] Guido Vogel. How Smart Homes help saving energy [Võrgumaterjal] [Vaadatud 01.12.2018] <https://www.wespeakiot.com/how-smart-homes-help-saving-energy/>

[5] K.M. Rudrappa, H.D. Maheshappa, C. Puttamadappa, K. Somashekar, K.S. Venkatesh Prasad. Implementing RC5 protocol for remote control applications [Võrgumaterjal] [Vaadatud 15.04.2019] <https://ieeexplore-ieee-org.ezproxy.utlib.ut.ee/document/5204459>

[6] Shozo Kataoka, Kaoru Atagi. Preventing IR Interference Between Infrared Waves Emitted by High-Frequency Fluorescent Lighting Systems and Infrared Remote Controls [Võrgumaterjal] [Vaadatud 15.04.2019]

<https://ieeexplore-ieee-org.ezproxy.utlib.ut.ee/stamp/stamp.jsp?tp=&arnumber=567122>

[7] RC-5. [Võrgumaterjal] [Vaadatud 15.04.2019] <https://en.wikipedia.org/wiki/RC-5>

[8] De Vleeschauwer David. Philips RC5 infrared remote protocol. Võrgumaterjal] [Vaadatud 15.04.2019] <http://users.telenet.be/davshomepage/>

[9] Philips RC5 Infrared Transmission Protocol [Võrgumaterjal] [Vaadatud 15.04.2019] <https://techdocs.altium.com/display/FPGA/Philips+RC5+Infrared+Transmission+Protocol>

[10] Philips RC-5 Protocol. [Võrgumaterjal] [Vaadatud 15.04.2019] <https://www.sbprojects.net/knowledge/ir/rc5.php>

[11] NEC Infrared Transmission Protocol [Võrgumaterjal] [Vaadatud 27.04.2019] <https://techdocs.altium.com/display/FPGA/NEC+Infrared+Transmission+Protocol>

[12] Debasis Agasti, Arpan Kumar Lahiri, Rikta Majumdar. Controlling of mobile car robots using IR sensors and a tripple axis magnetometer [Võrgumaterjal] [Vaadatud 27.04.2019] [https://ieeexplore](https://ieeexplore-ieee-org.ezproxy.utlib.ut.ee/document/8405085)[ieee-org.ezproxy.utlib.ut.ee/document/8405085](https://ieeexplore-ieee-org.ezproxy.utlib.ut.ee/document/8405085)

[13] NEC Protocol [Võrgumaterjal] [Vaadatud 27.04.2019] <https://www.sbprojects.net/knowledge/ir/nec.php>

[14] Subir Das, Badal Chakraborty. Design of an Absolute Shaft Encoder Using Optically Modulated Binary Code. [Võrgumaterjal] [Vaadatud 28.04.2019] [https://ieeexplore-ieee](https://ieeexplore-ieee-org.ezproxy.utlib.ut.ee/document/8355901)[org.ezproxy.utlib.ut.ee/document/8355901](https://ieeexplore-ieee-org.ezproxy.utlib.ut.ee/document/8355901) [15] Sony SIRC Protocol. [Võrgumaterjal] [Vaadatud 28.04.2019] <https://www.sbprojects.net/knowledge/ir/sirc.php> [16] Raspberry Pi 3 Model B. [Võrgumaterjal] [Vaadatud 28.04.2019] <https://www.raspberrypi.org/products/raspberry-pi-3-model-b/> [17] NodeMCU Pinout. [Võrgumaterjal] [Vaadatud 28.04.2019] <https://iotbytes.wordpress.com/nodemcu-pinout/> [18] Fernando Koyanagi. NodeMCU ESP8266: Details and Pinout [Võrgumaterjal] [Vaadatud 08.05.2019] <https://www.instructables.com/id/NodeMCU-ESP8266-Details-and-Pinout/> [19] Introduction to NodeMCU ESP8266. [Võrgumaterjal] [Vaadatud 08.05.2019] <https://einstronic.com/wp-content/uploads/2017/06/NodeMCU-ESP8266-ESP-12E-Catalogue.pdf> [20] ESP-12E - WiFi Module [Võrgumaterjal] [Vaadatud 08.05.2019] <https://components101.com/wireless/esp12e-pinout-datasheet> [21] Non-Isolated Single Relay Module For 3V Controller. [Võrgumaterjal] [Vaadatud 08.05.2019] [https://www.sgbotic.com/index.php?dispatch=products.view&product\\_id=2784](https://www.sgbotic.com/index.php?dispatch=products.view&product_id=2784) [22] Switch Types and Common Terminology. [Võrgumaterjal] [Vaadatud 08.05.2019] <http://www.ni.com/product-documentation/3960/en/> [23] IR Receiver Modules for Remote Control Systems. [Võrgumaterjal] [Vaadatud 08.05.2019] <https://www.vishay.com/docs/82489/tsop322.pdf> [24] Vishay Semiconductor Opto Division TSOP34838. [Võrgumaterjal] [Vaadatud 08.05.2019] [https://www.digikey.co.uk/product-detail/en/vishay-semiconductor-opto-division/TSOP34838/751-](https://www.digikey.co.uk/product-detail/en/vishay-semiconductor-opto-division/TSOP34838/751-1386-5-ND/1768188) [1386-5-ND/1768188](https://www.digikey.co.uk/product-detail/en/vishay-semiconductor-opto-division/TSOP34838/751-1386-5-ND/1768188) [25] Temperature Sensor - TMP36. [Võrgumaterjal] [Vaadatud 08.05.2019] <https://www.sparkfun.com/products/10988> [26] Analog Devices TMP36 [Võrgumaterjal] [Vaadatud 08.05.2019] [https://cdn](https://cdn-learn.adafruit.com/assets/assets/000/010/131/original/TMP35_36_37.pdf)[learn.adafruit.com/assets/assets/000/010/131/original/TMP35\\_36\\_37.pdf](https://cdn-learn.adafruit.com/assets/assets/000/010/131/original/TMP35_36_37.pdf) [27] TMP36 Temperature Sensor. [Võrgumaterjal] [Vaadatud 08.05.2019] <https://learn.adafruit.com/tmp36-temperature-sensor/overview> [28] LCD Display 16x2 White on Blue - I2C Backpack Controlled. [Võrgumaterjal] [Vaadatud 08.05.2019] [https://www.diyelectronics.co.za/store/displays/229-lcd-display-16x2-white-on-blue](https://www.diyelectronics.co.za/store/displays/229-lcd-display-16x2-white-on-blue-i2c-backpack-controlled.html)[i2c-backpack-controlled.html](https://www.diyelectronics.co.za/store/displays/229-lcd-display-16x2-white-on-blue-i2c-backpack-controlled.html)

33

[29] 16x2 LCD Module. [Võrgumaterjal] [Vaadatud 08.05.2019] [https://components101.com/16x2](https://components101.com/16x2-lcd-pinout-datasheet) [lcd-pinout-datasheet](https://components101.com/16x2-lcd-pinout-datasheet)

[30] 16x2 LCD Module Datasheet. [Võrgumaterjal] [Vaadatud 08.05.2019] <https://www.engineersgarage.com/electronic-components/16x2-lcd-module-datasheet>

[31] Brandon Cannaday. How to connect an LCD display to ESP8266 NodeMCU. [Võrgumaterjal] [Vaadatud 17.05.2019] <https://www.losant.com/blog/how-to-connect-lcd-esp8266-nodemcu>

[32] I2C interface for LCD. [Võrgumaterjal] [Vaadatud 17.05.2019]. <http://www.mantech.co.za/datasheets/products/lcd2004-i2c.pdf>

[33] How to Connect I2C LCD Display to Arduino. [Võrgumaterjal] [Vaadatud 17.05.2019] <https://electronicsprojectshub.com/i2c-lcd-display-arduino/>

[34] IIC/I2C Serial Interface Adapter Module for 1602 LCD Display. [Võrgumaterjal] [Vaadatud 17.05.2019] [https://www.diyelectronics.co.za/store/adapters/1196-iici2c-serial-interface-adapter](https://www.diyelectronics.co.za/store/adapters/1196-iici2c-serial-interface-adapter-module-for-1602-lcd-display.html)[module-for-1602-lcd-display.html](https://www.diyelectronics.co.za/store/adapters/1196-iici2c-serial-interface-adapter-module-for-1602-lcd-display.html)

[35] Raspbian. [Võrgumaterjal] [Vaadatud 09.05.2019]

<https://www.raspberrypi.org/downloads/raspbian/>

[36] Node-RED Running on Raspberry Pi. [Võrgumaterjal] [Vaadatud 09.05.2019] <https://nodered.org/docs/hardware/raspberrypi>

[37] Node-RED Dashboard. [Võrgumaterjal] [Vaadatud 09.05.2019] <https://flows.nodered.org/node/node-red-dashboard>

[38] Command-line Administration. [Võrgumaterjal] [Vaadatud 09.05.2019] <https://nodered.org/docs/node-red-admin>

[39] Mosquitto Download Page. [Võrgumaterjal] [Vaadatud 09.05.2019] <https://mosquitto.org/download/>

[40] Node-RED About.[Võrgumaterjal] [Vaadatud 09.05.2019]<https://nodered.org/about/>

[41] Rui Santos. Getting Started with Node-RED on Raspberry Pi. [Võrgumaterjal] [Vaadatud 10.05.2019] <https://randomnerdtutorials.com/getting-started-with-node-red-on-raspberry-pi/>

[42] MQTT Version 3.1.1 [Võrgumaterjal] [Vaadatud 10.05.2019] [https://docs.oasis](https://docs.oasis-open.org/mqtt/mqtt/v3.1.1/os/mqtt-v3.1.1-os.html)[open.org/mqtt/mqtt/v3.1.1/os/mqtt-v3.1.1-os.html](https://docs.oasis-open.org/mqtt/mqtt/v3.1.1/os/mqtt-v3.1.1-os.html)

[43] Valerie Lampkin. What is MQTT and how does it work with WebSphere MQ?

[Võrgumaterjal] [Vaadatud 10.05.2019]

[https://www.ibm.com/developerworks/community/blogs/aimsupport/entry/what\\_is\\_mqtt\\_and\\_how\\_](https://www.ibm.com/developerworks/community/blogs/aimsupport/entry/what_is_mqtt_and_how_does_it_work_with_websphere_mq?lang=en) does it work with websphere mq?lang=en

[44] Mosquitto\_pub Manual Page. [Võrgumaterjal] [Vaadatud 10.05.2019] [https://mosquitto.org/man/mosquitto\\_pub-1.html](https://mosquitto.org/man/mosquitto_pub-1.html)

[45] Mosquitto\_sub Manual page. [Võrgumaterjal] [Vaadatud 10.05.2019] [https://mosquitto.org/man/mosquitto\\_sub-1.html](https://mosquitto.org/man/mosquitto_sub-1.html)

[46] Writing Functions. [Võrgumaterjal] [Vaadatud 10.05.2019] [https://nodered.org/docs/writing](https://nodered.org/docs/writing-functions)**[functions](https://nodered.org/docs/writing-functions)** 

[47] Ken Shirriff, Sebastien Warin, Mark Szabo, Roi Dayan, David Conran, Massimiliano Pinto. IRremoteESP8266. [Võrgumaterjal] [Vaadatud 11.05.2019]. <https://github.com/markszabo/IRremoteESP8266> [48] Nick O'Leary. PubSubClient. [Võrgumaterjal] [Vaadatud 11.05.2019].

<https://github.com/knolleary/pubsubclient>

## <span id="page-35-0"></span>**Lihtlitsents lõputöö reprodutseerimiseks ja üldsusele kättesaadavaks tegemiseks**

Mina, Maksim Jemberdin

1. annan Tartu Ülikoolile tasuta loa (lihtlitsentsi) minu loodud teose

#### **"Infrapuna kaugjuhtimispuldiga juhitav nutikodu"**

mille juhendaja on Heiki Kasemägi

reprodutseerimiseks eesmärgiga seda säilitada, sealhulgas lisada digitaalarhiivi DSpace kuni autoriõiguse kehtivuse lõppemiseni.

- 2. Annan Tartu Ülikoolile loa teha punktis 1 nimetatud teos üldsusele kättesaadavaks Tartu Ülikooli veebikeskkonna, sealhulgas digitaalarhiivi DSpace kaudu Creative Commonsi litsentsiga CC BY NC ND 3.0, mis lubab autorile viidates teost reprodutseerida, levitada ja üldsusele suunata ning keelab luua tuletatud teost ja kasutada teost ärieesmärgil, kuni autoriõiguse kehtivuse lõppemiseni.
- 3. Olen teadlik, et punktides 1 ja 2 nimetatud õigused jäävad alles ka autorile.
- 4. Kinnitan, et lihtlitsentsi andmisega ei riku ma teiste isikute intellektuaalomandi ega isikuandmete kaitse õigusaktidest tulenevaid õigusi.

Maksim Jemberdin 20.05.2019